# 北京理工大学学生社会实践管理系统 教师使用说明

## 一、登录系统:

系统网址:

<http://bit.univteam.com/> 移动端(使用手机登录)

<http://bit-admin.univteam.com/> 管理后台

点击学生/教师登录

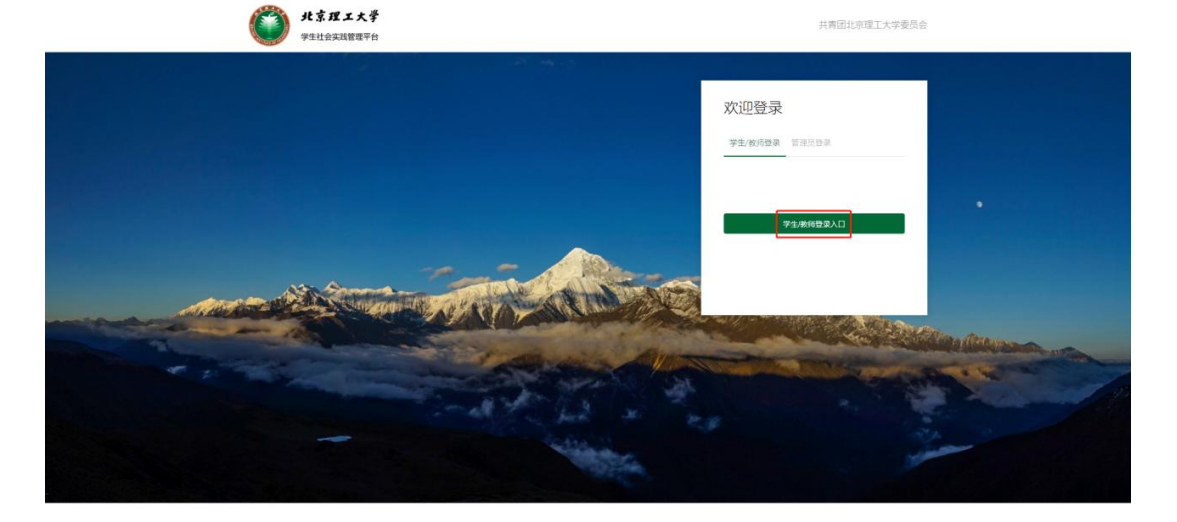

### 进入统一身份认证界面。之后完善相关信息即可使用系统。

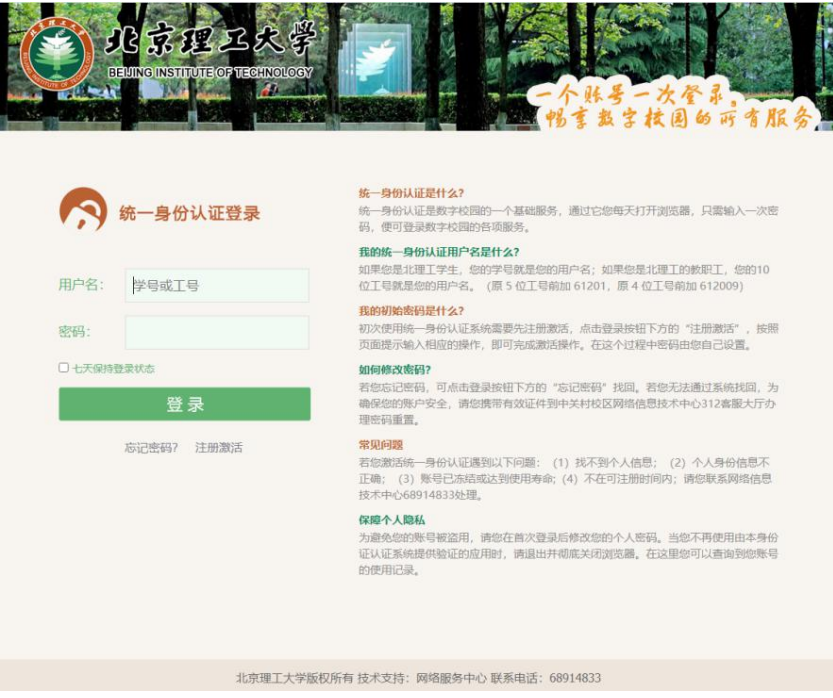

# 二、功能描述:

#### 1.管理员(校级/院级)

1)项目审核:登录系统后点击【管理功能】→ 项目管理 → 管理项目进行 项目审批。

注:审核流程为:院级审核 → 校级审核,通过院级审核之后项目申请才会 显示在校级待审核中。

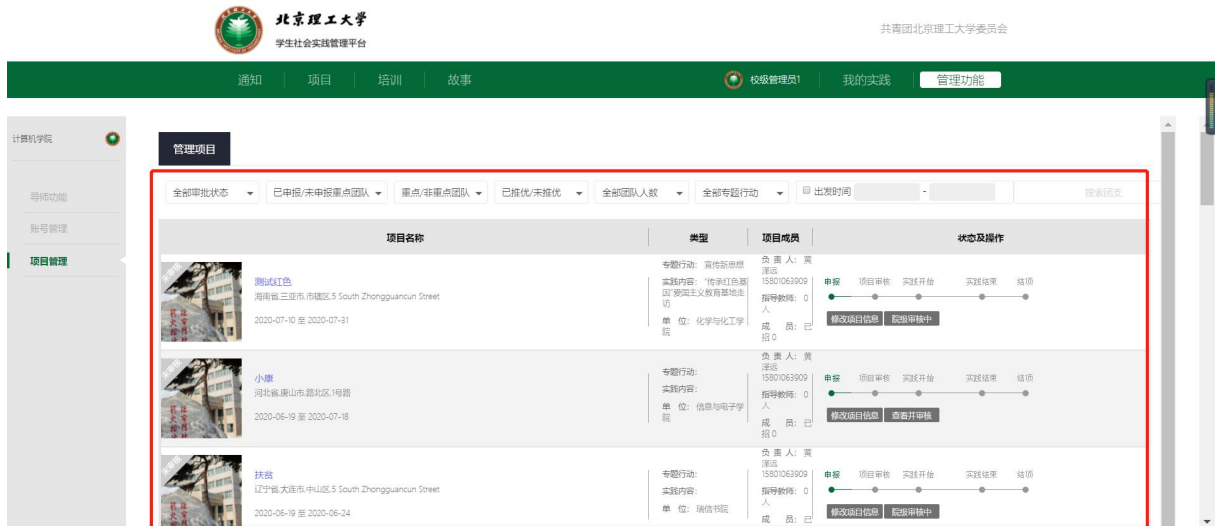

项目管理中可批量下载总结材料、申报书和项目名称汇总表。校级管理员可 下载全校的项目资料,院级管理员可下载本院系的项目资料。

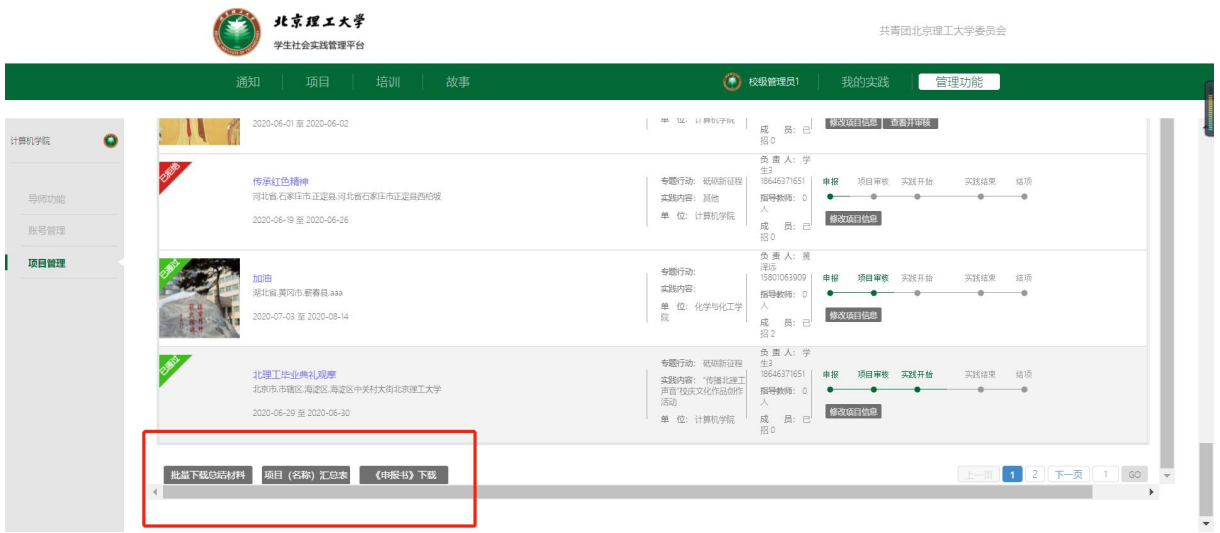

2)导师功能:登录系统后点击【管理功能】→ 导师功能 → 项目列表查看 参与的项目信息。

邀请处理:处理项目指导教师邀请申请。

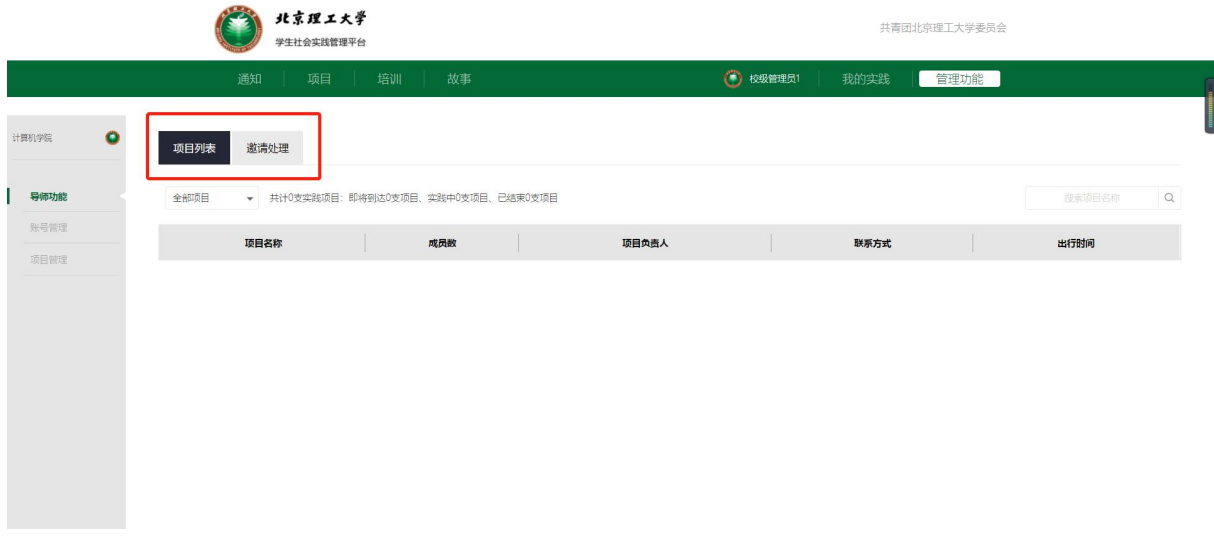

3)我的实践:创建、展示所参与的项目,并可查看项目的审核状态、专题 行动等信息。

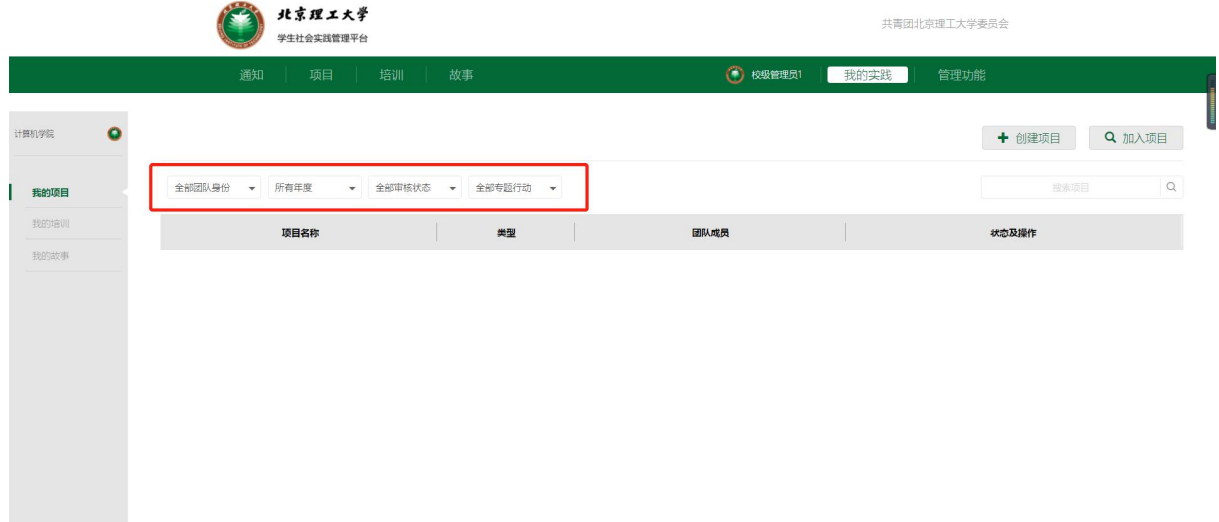

3)账号管理(校级管理员功能):登录系统后点击【管理功能】→ 账号管 理可通过搜索教师个人信息添加院级管理员和培训管理员。

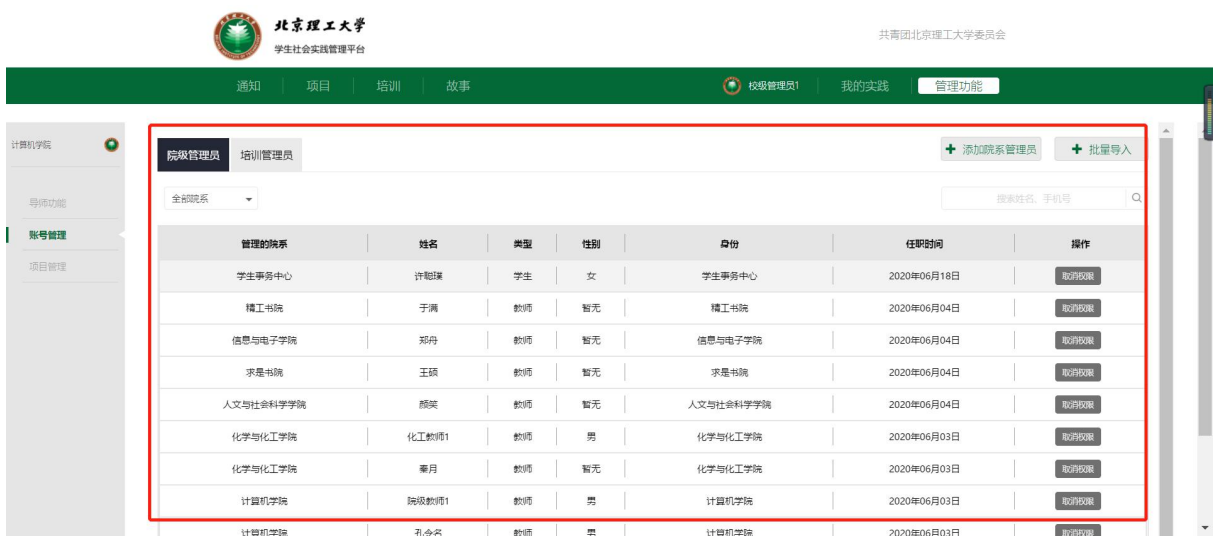

5)我的培训:登录系统后点击【我的实践】→ 我的培训可申请培训、查看 所有的培训课程,审核培训申请。

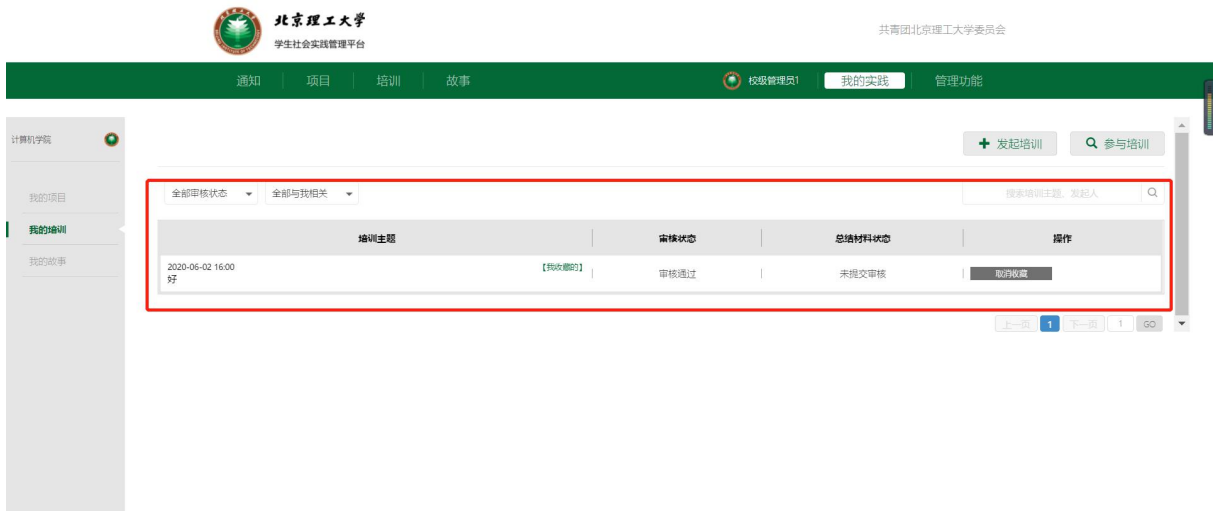

## 6)我的故事:展示个人在移动端所发布的故事。

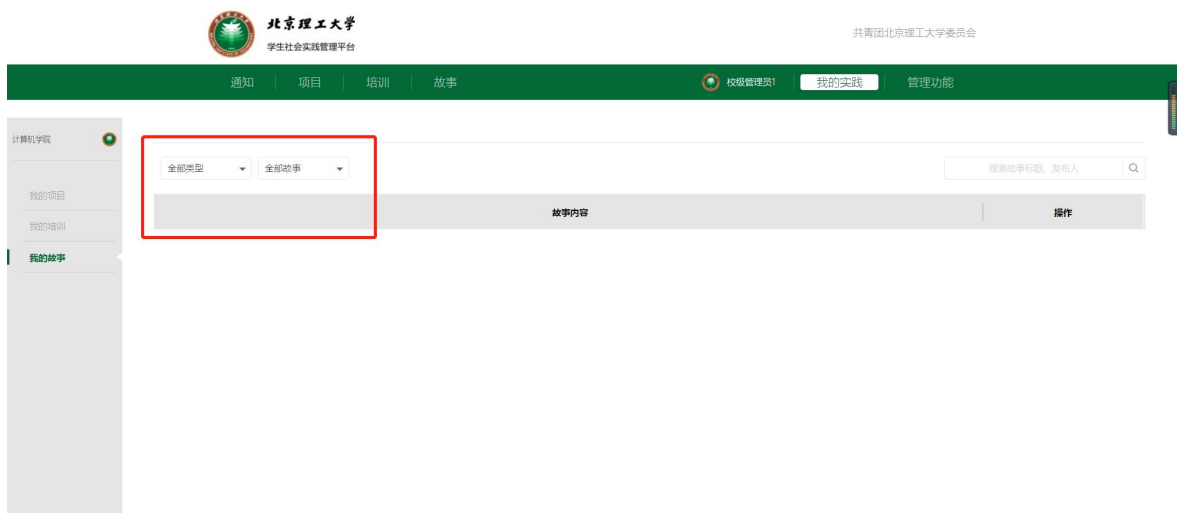

7)故事:展示已发布的故事,并可通过搜索关键字查找相对应的故事。

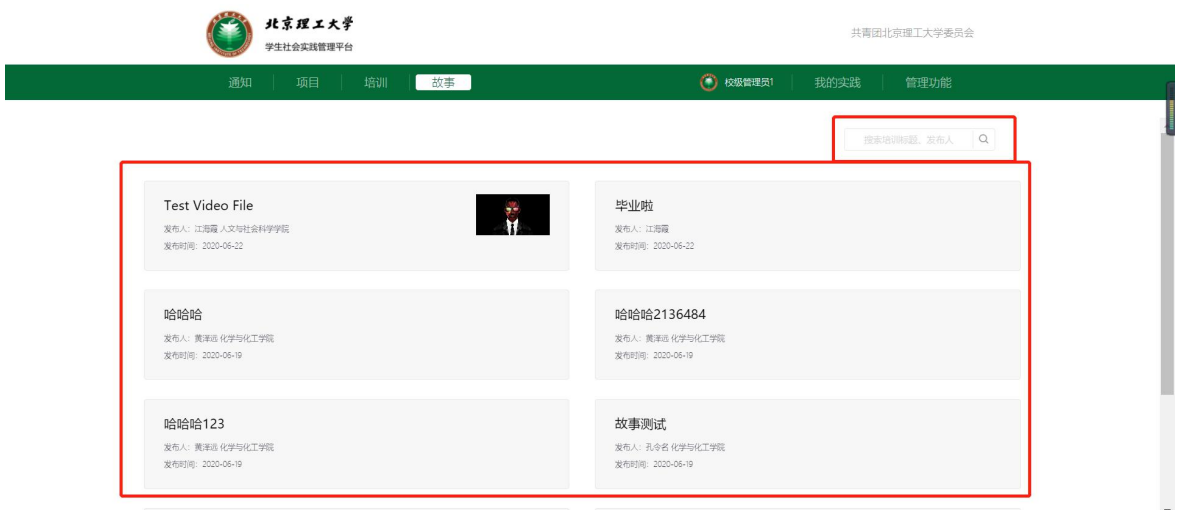

8)培训:培训页面展示所有已发布的培训课程信息,并可通过搜索关键字 查找相对应的培训课程。

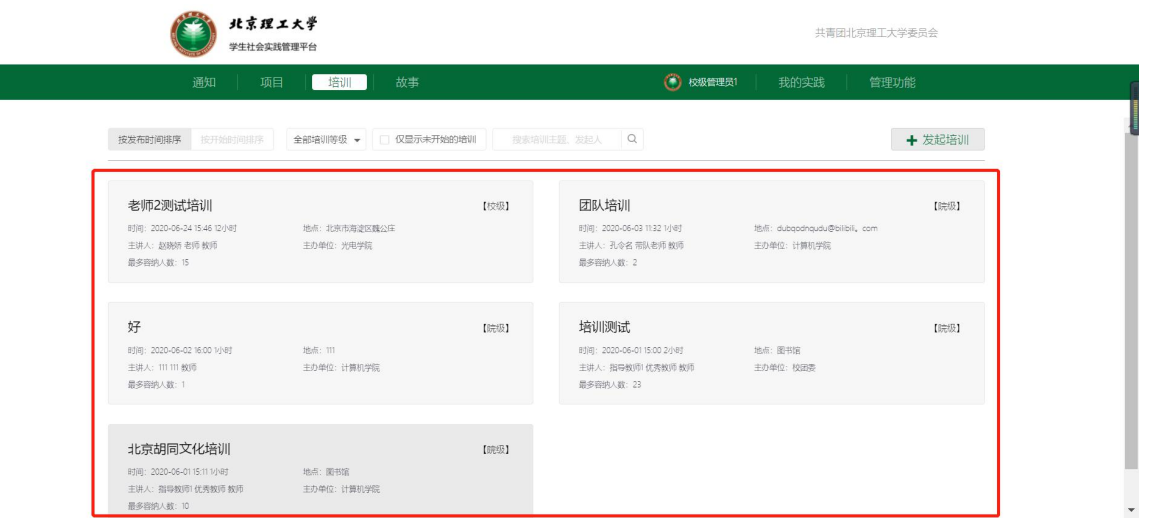

9)项目:校级管理员可查看全校已发布的项目,院级管理员可查看本院系 已发布的项目。如想加入某个团队,申请加入后等待队长审核即可。

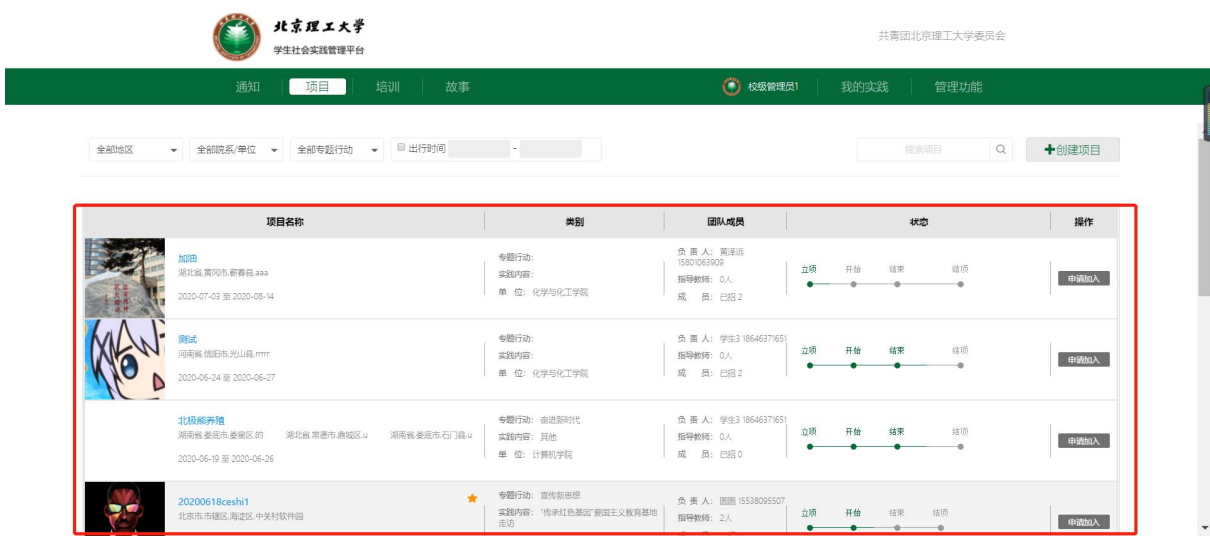

10)通知:查看超级管理员上传的所有通知、要求、注意事项、安全免责书 等。

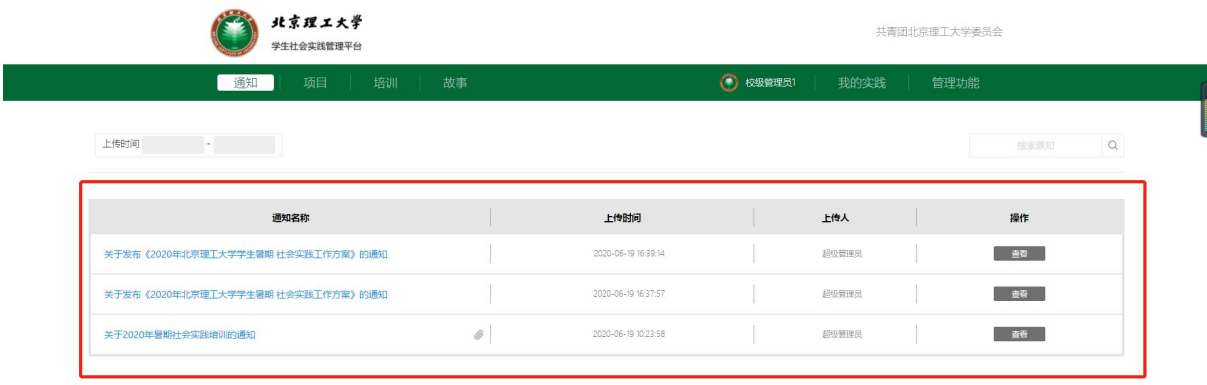

#### 2.超级管理员

1)内容管理:登录系统后点击【管理功能】→ 内容管理发布、查看、置顶、 删除故事。

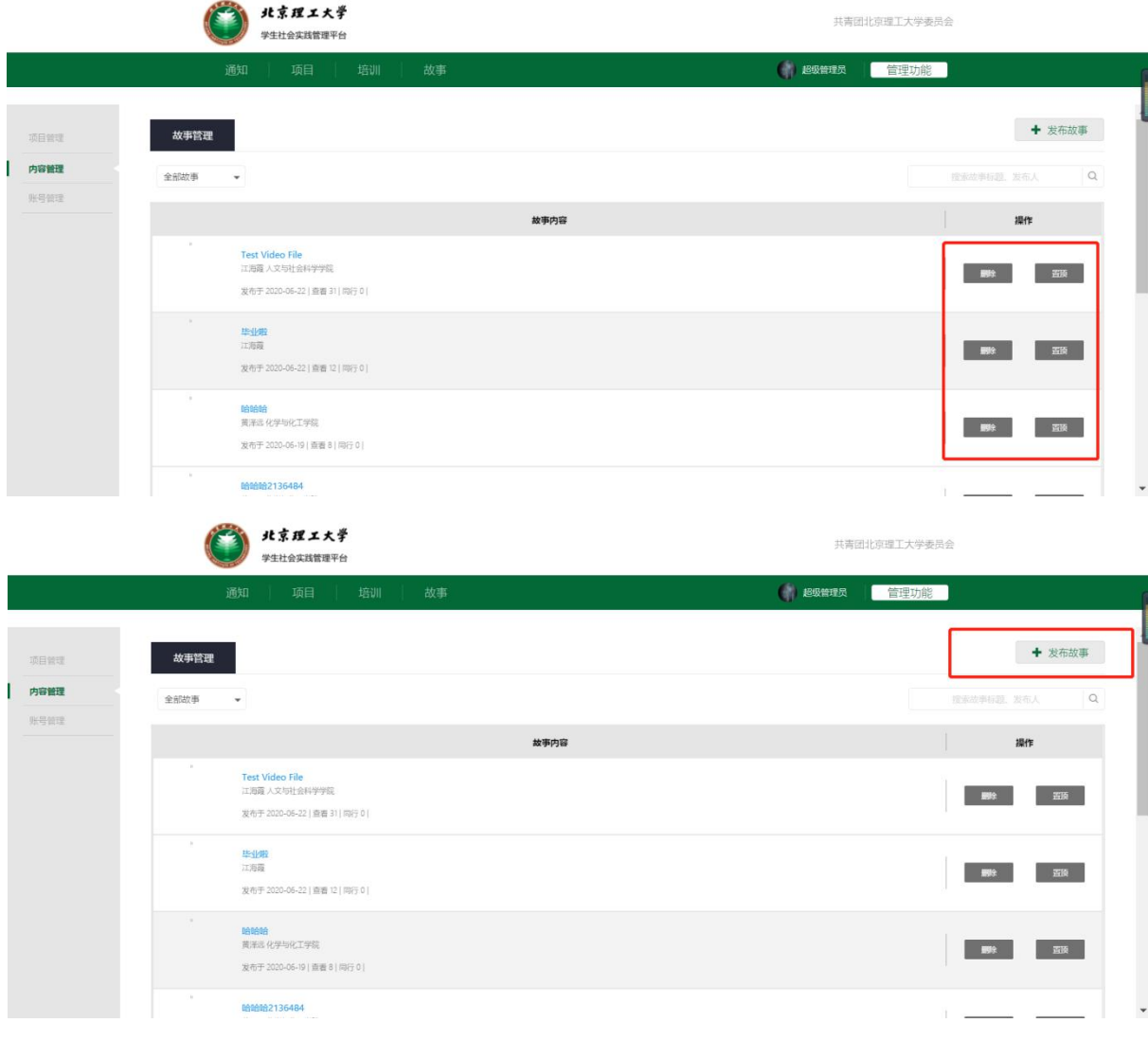

2)账号管理:登录系统后点击【管理功能】→ 账号管理添加校级管理员账 号、教师/学生账号等。

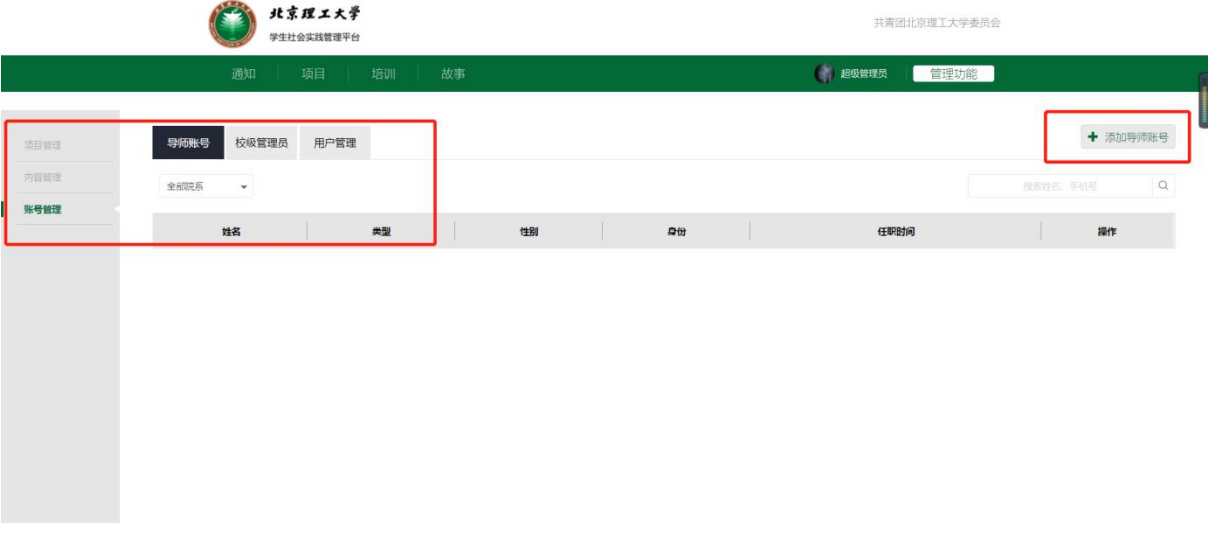

3)通知:上传、管理实践相关的所有通知。

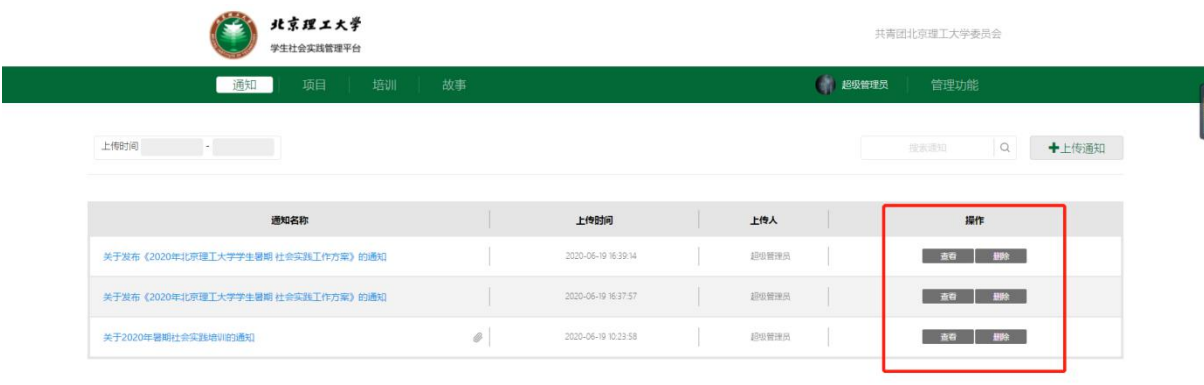

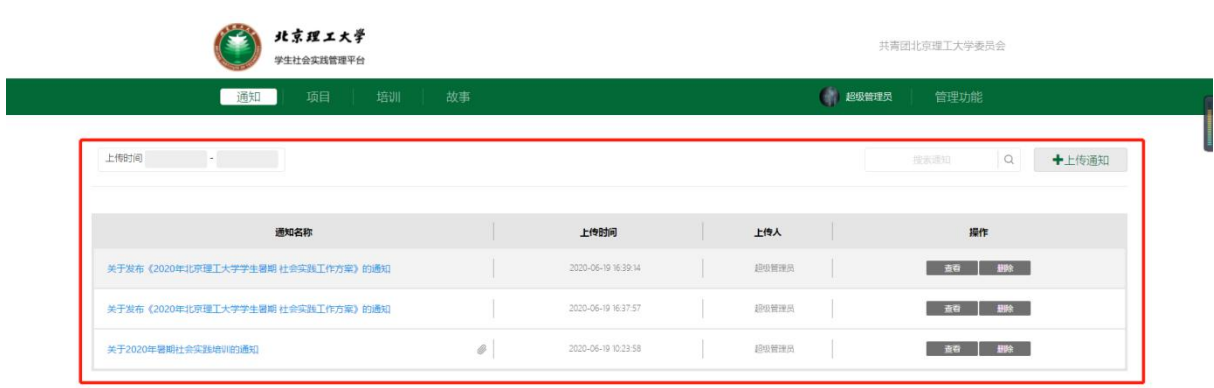

注:超级管理员其余功能与管理员相同。